## **Vendas não importadas no Degust One**

- Como proceder quando as vendas não constam no Degust Web?
- Degust Web sem registro de venda em determinados dias

# **Exportando novamente as vendas para o Sistema One**

Se a loja teve vendas em um determinado dia, porém elas não constam no Degust Web, devemos proceder da seguinte forma:

- Primeiramente, devemos identificar o Servidor do Degust PDV na loja. - O servidor da loja é o computador "principal" do sistema, que precisa estar ligado para que os outros funcionem.
- No servidor devemos acessar o seguinte caminho: (**Meu computador > C: >DegustWin**)
- Dentro da **DegustWin,** existem duas pastas onde devemos apagar todos os arquivos presentes. As pastas são "**Arqmov**" e "**Fechato**"

Para selecionar todos os arquivos, podemos utilizar as teclas "CTRL" + "A", sendo as duas juntas. Então devemos exclui-los com a tecla "Delete", ou clicando com o botão direito nos arquivos e "Excluir". O)

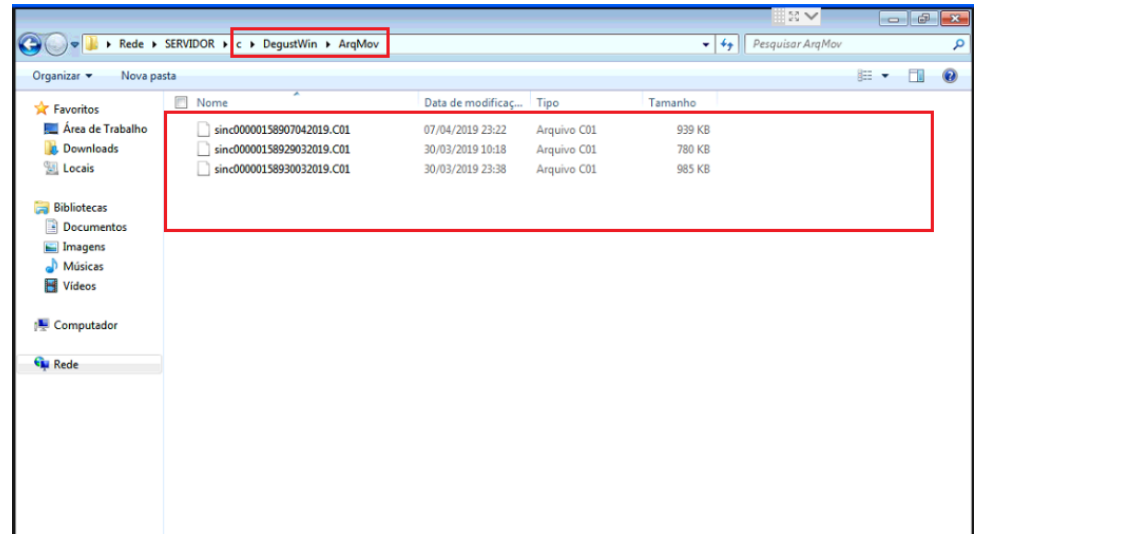

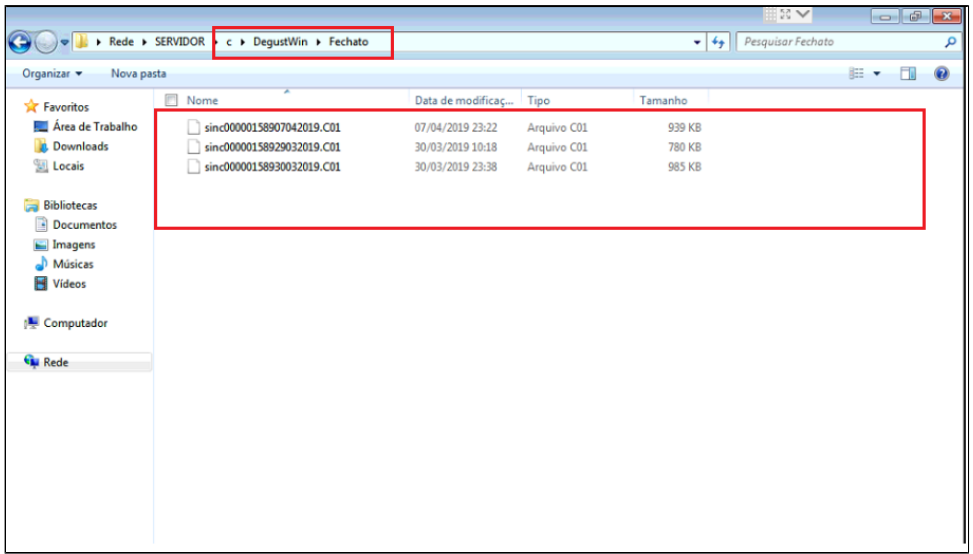

Após realizarmos a limpeza das duas pastas informadas, devemos reenviar o arquivo de movimento dos dias que não foram importados no Degust Web.

## **Reenviado movimento**

Na tela inicial do sistema, devemos acessar (**Configurações e cadastros > Gerar Arquivo de movimento**) e consultar o período necessário.

Então devemos selecionar os dias que não constam no Degust Web e clicar em **exportar.**

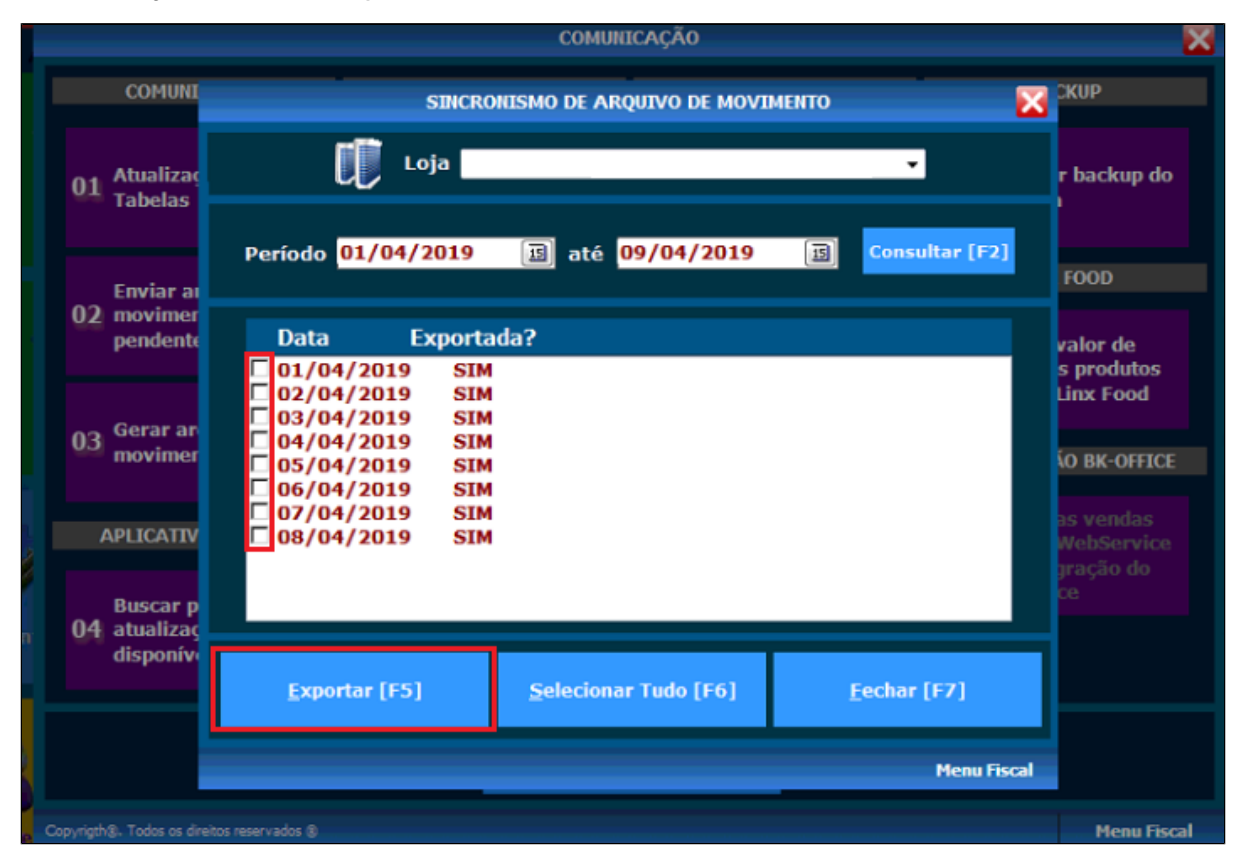

### **Validando o processo**

Após realizarmos o passo a passo, devemos validar se as vendas foram importadas no Degust One, acessando os LOGS de sincronismo (**Sincronização >Relatório - Log Envio de Movimentação)** e consultando o dia que você fez a exportação manual, por exemplo, acessei o PDV para encaminhar os dados de movimento no dia 08/11 então no LOG colocarei a data 08/11.

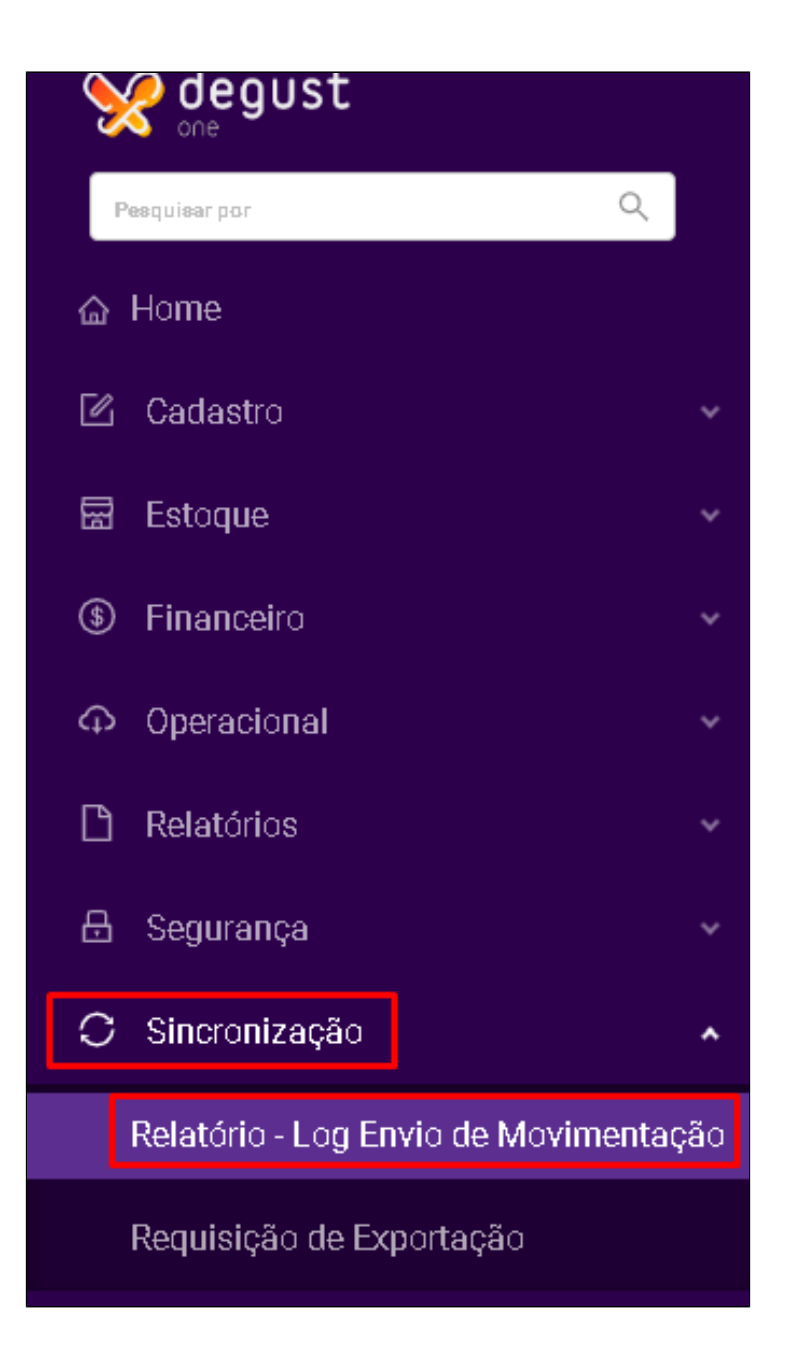

#### Quando retirado o relatório irá aparecer a frente do dia as tags "SIN" ou "COM".

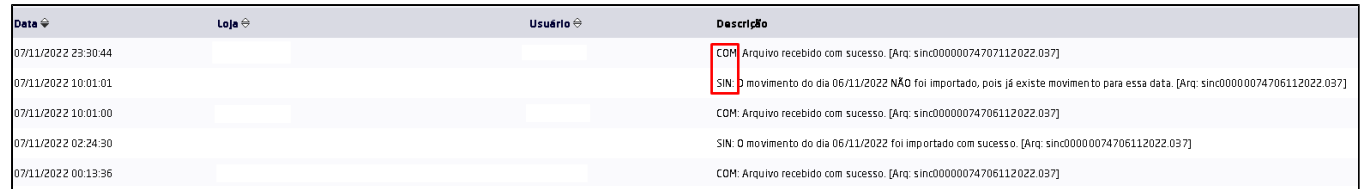

**COM**: Essa TAG é quando o movimento é recebido pelos servidores porém ainda não está disponível para consulta nos relatórios.

**SIN**: Essa TAG é quando o movimento já está sincronizado e o dia já está disponível para consulta dos relatórios.

 $\odot$ O movimento é sincronizado no Degust One em até 4 horas depois do envio no PDV.

⊘ **Está com alguma dúvida?**

**Consulte todos nossos guias na busca de nossa página principal [clicando aqui](https://share.linx.com.br/display/FOOD/LINX+FOOD+SERVICE+-+DEGUST).**